### Course in ANSYS

Example0530

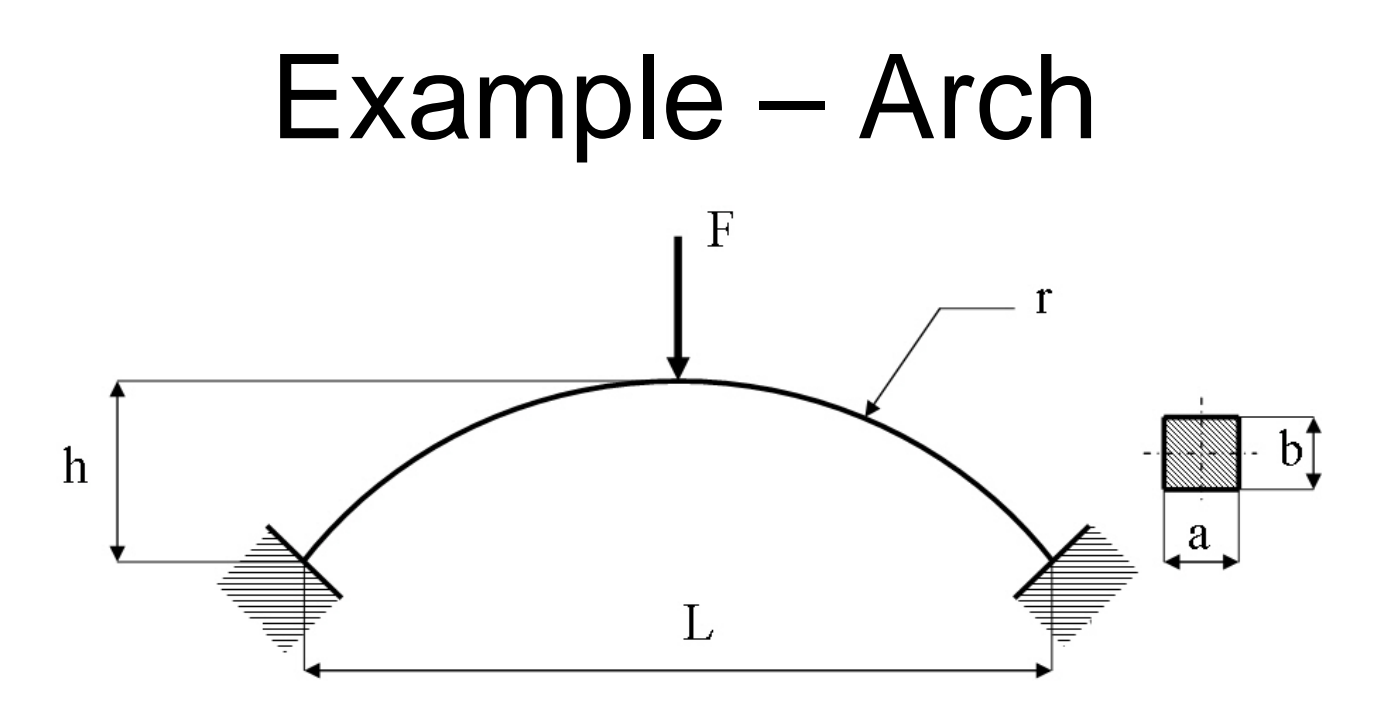

### **Objective:**

Plot the P-U curve for the nonlinear behaviour**Tasks:**

Model the geometry Run a static linear analysis Run the nonlinear analysis

Computational Mechanics, AAU, Esbjerg ANSYS

Example0530 2

 $E = 210000N/mm^2$  $\nu = 0.3$  $L = 2000$ mm  $a = 20$ mm  $b = 20$ mm  $h = 100$  mm in  $L/2$  $I = 13333.33$ mm<sup>4</sup>  $F = 10000N$ 

## Example - Arch

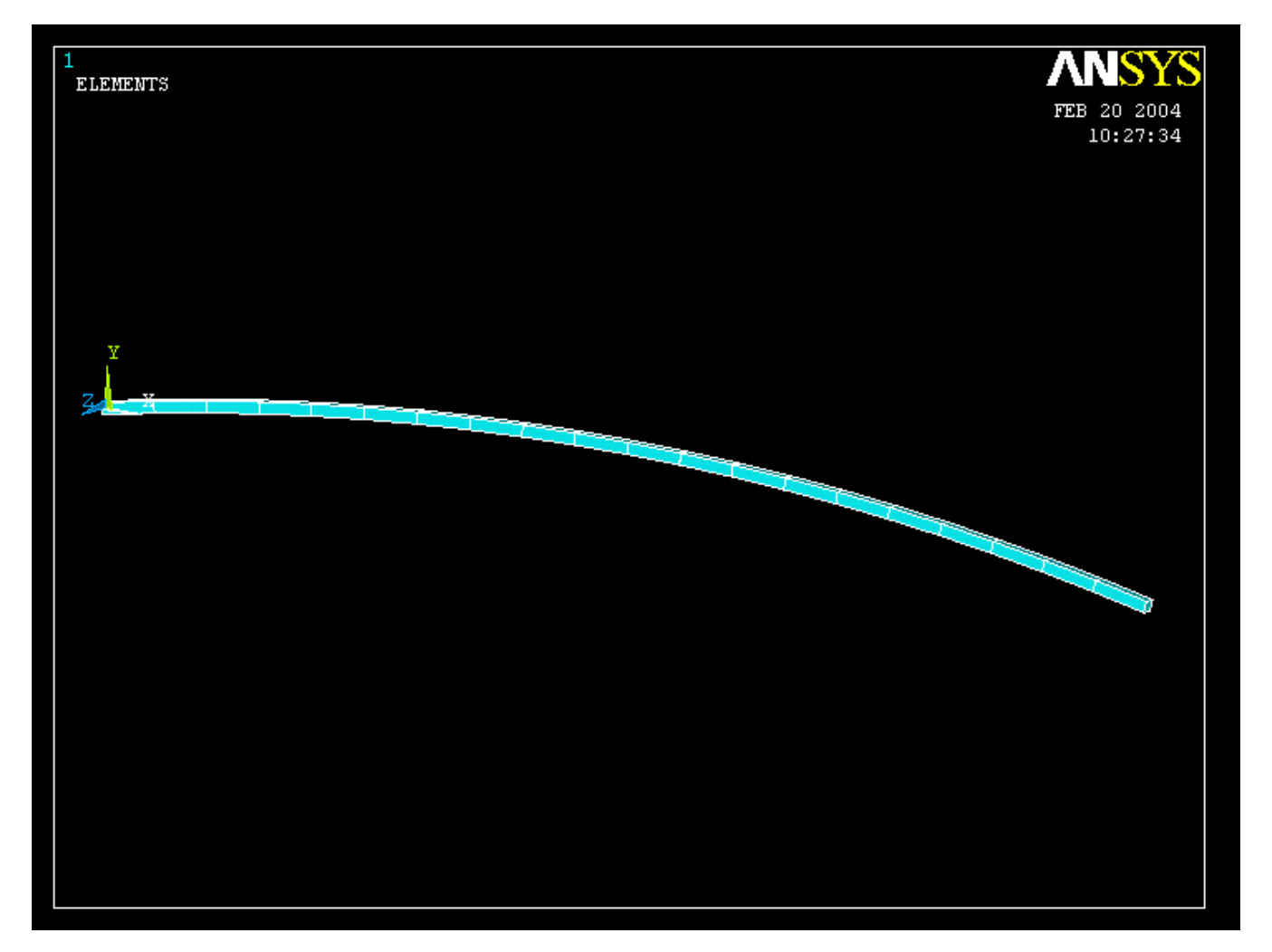

### Example - Arch

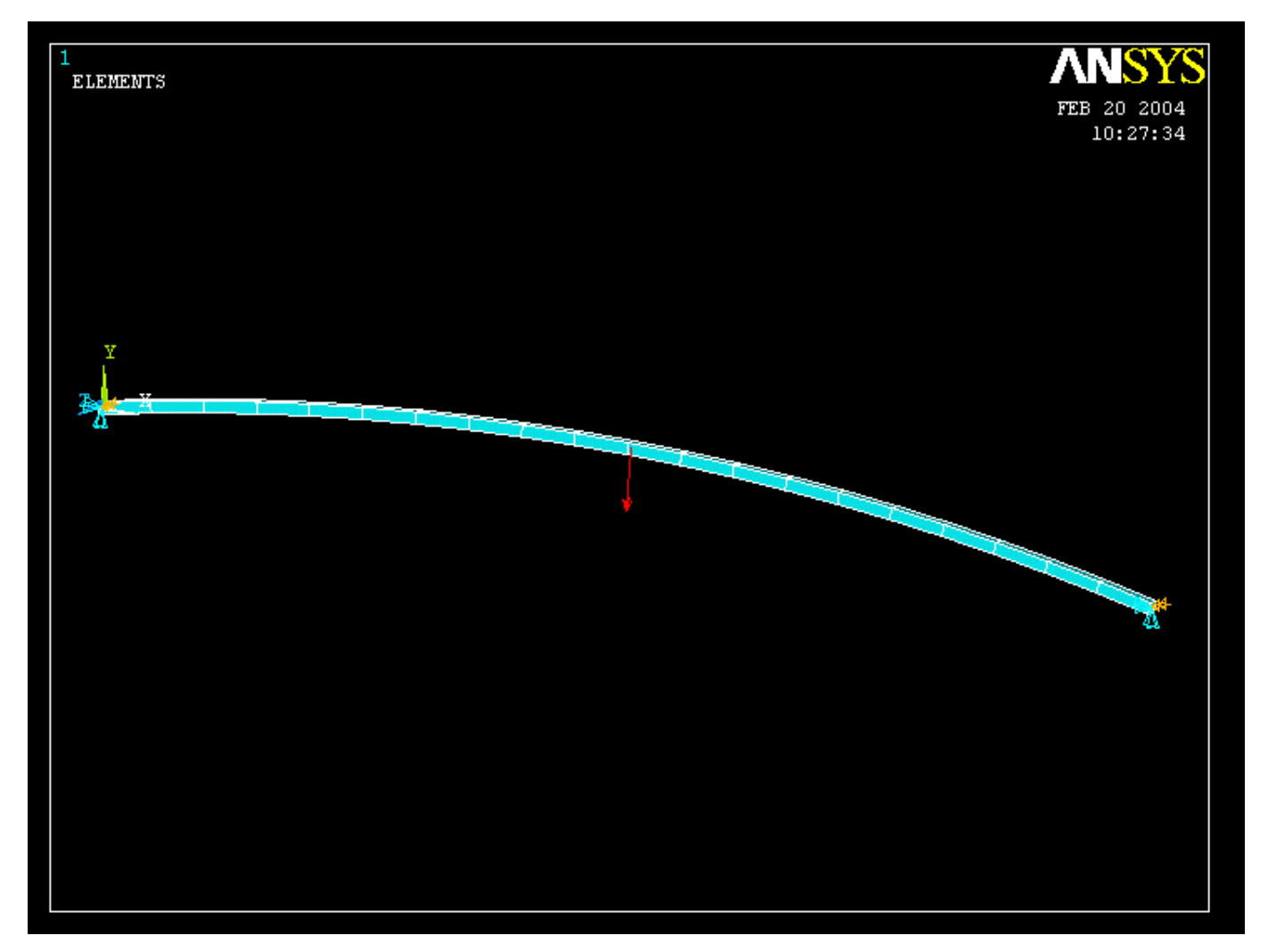

Computational Mechanics, AAU, Esbjerg ANSYS

# Example – Analysis Type

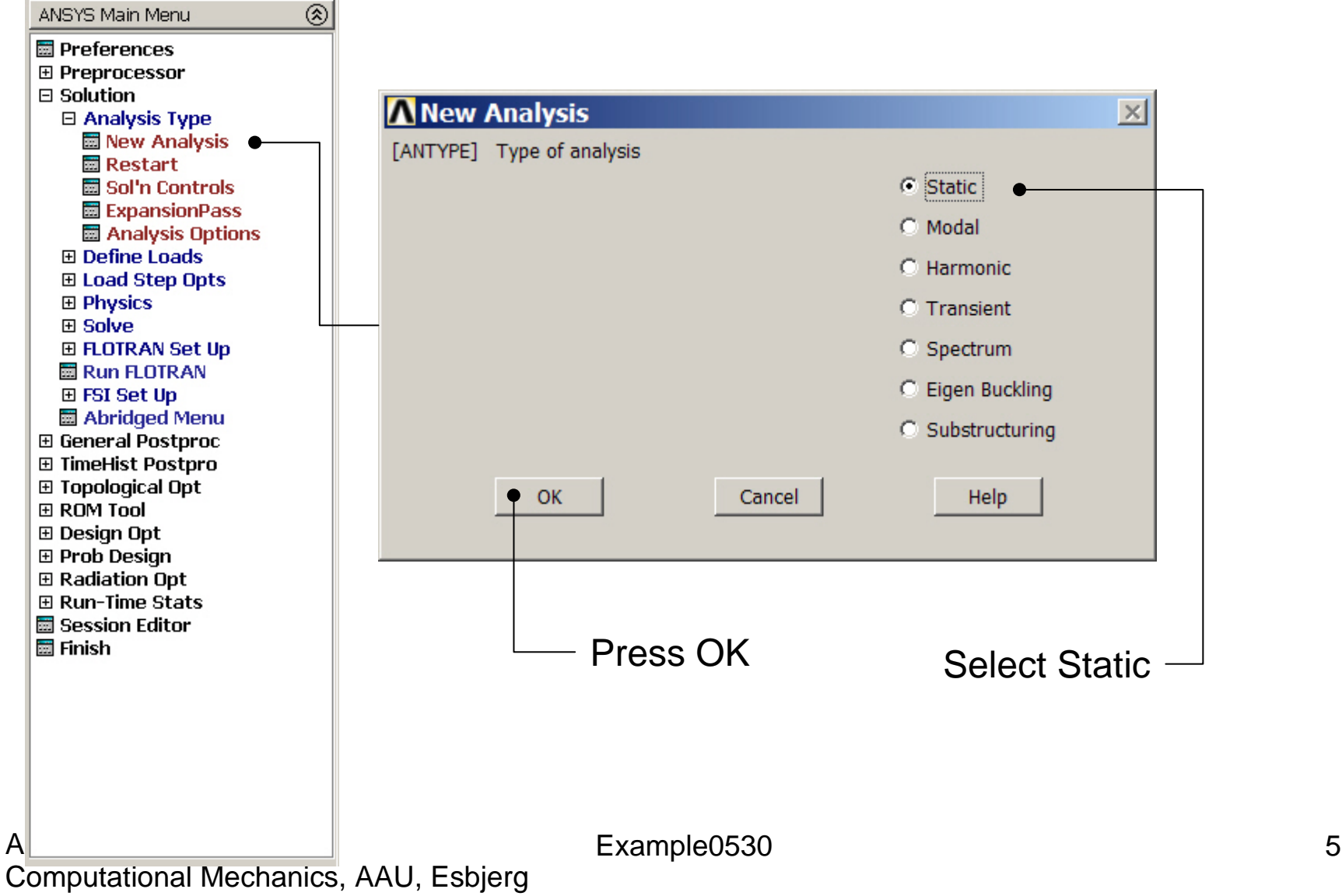

### Static solution – Analysis Options

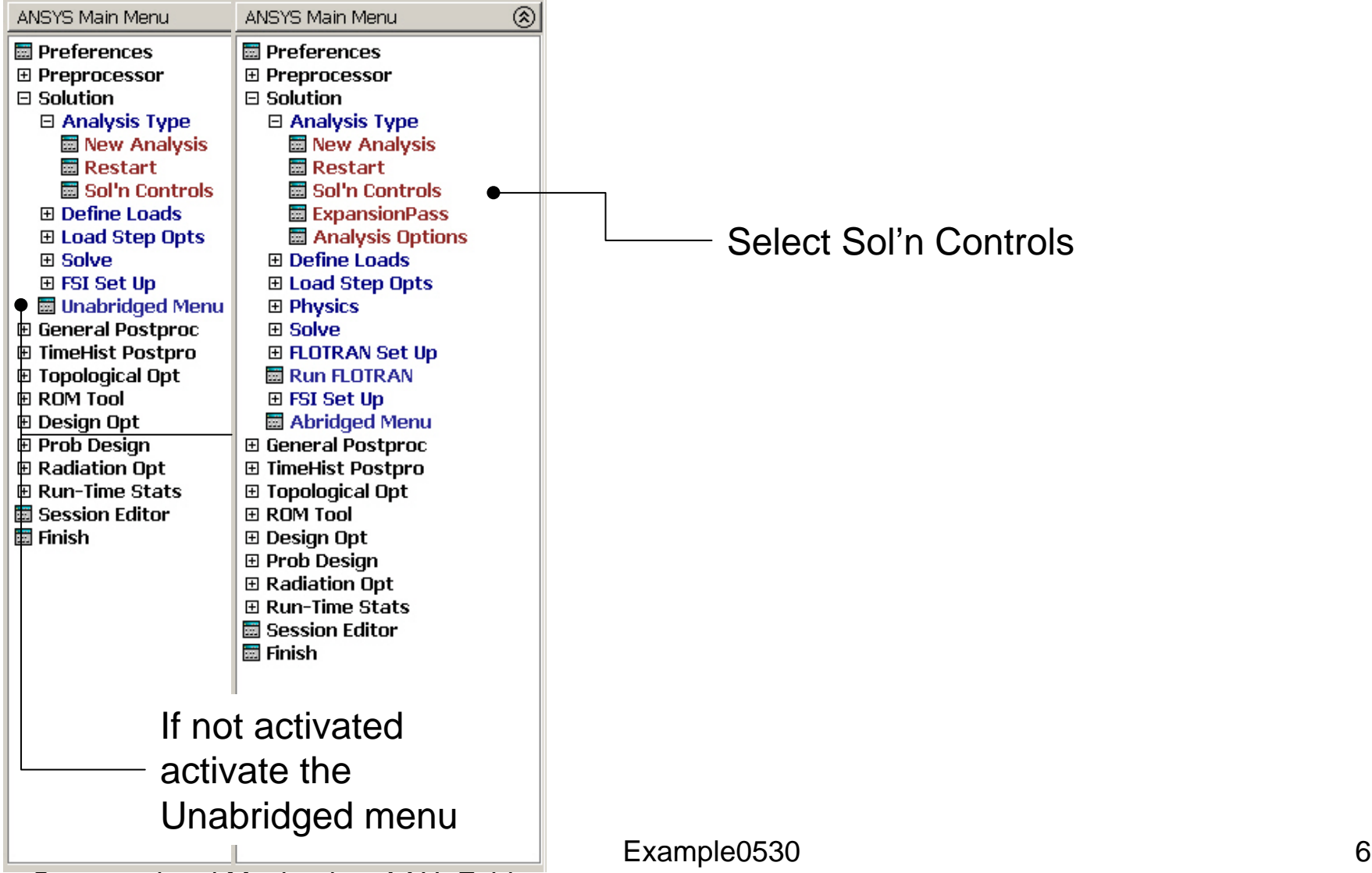

# Example – Solution Controls

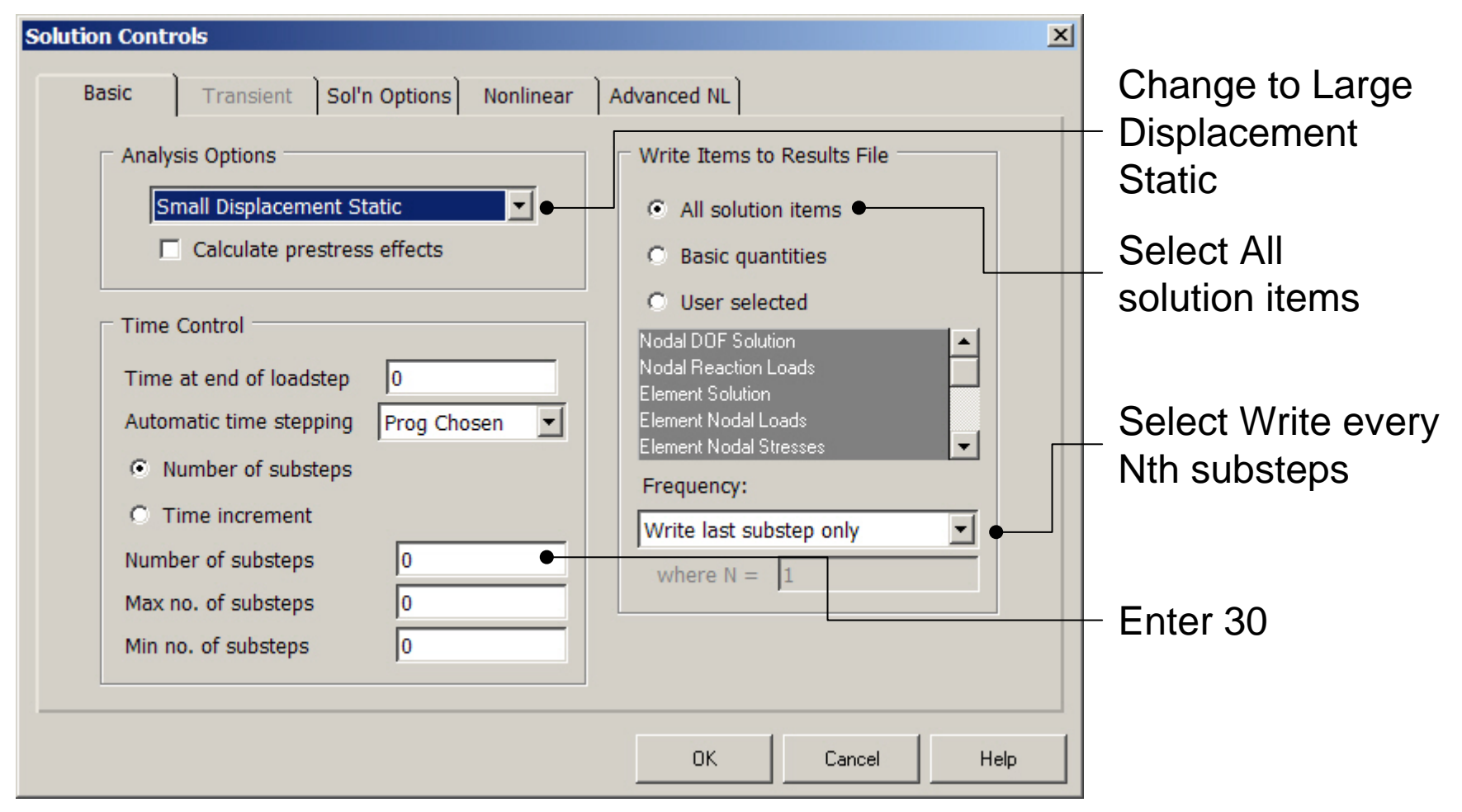

# Example – Solution Controls

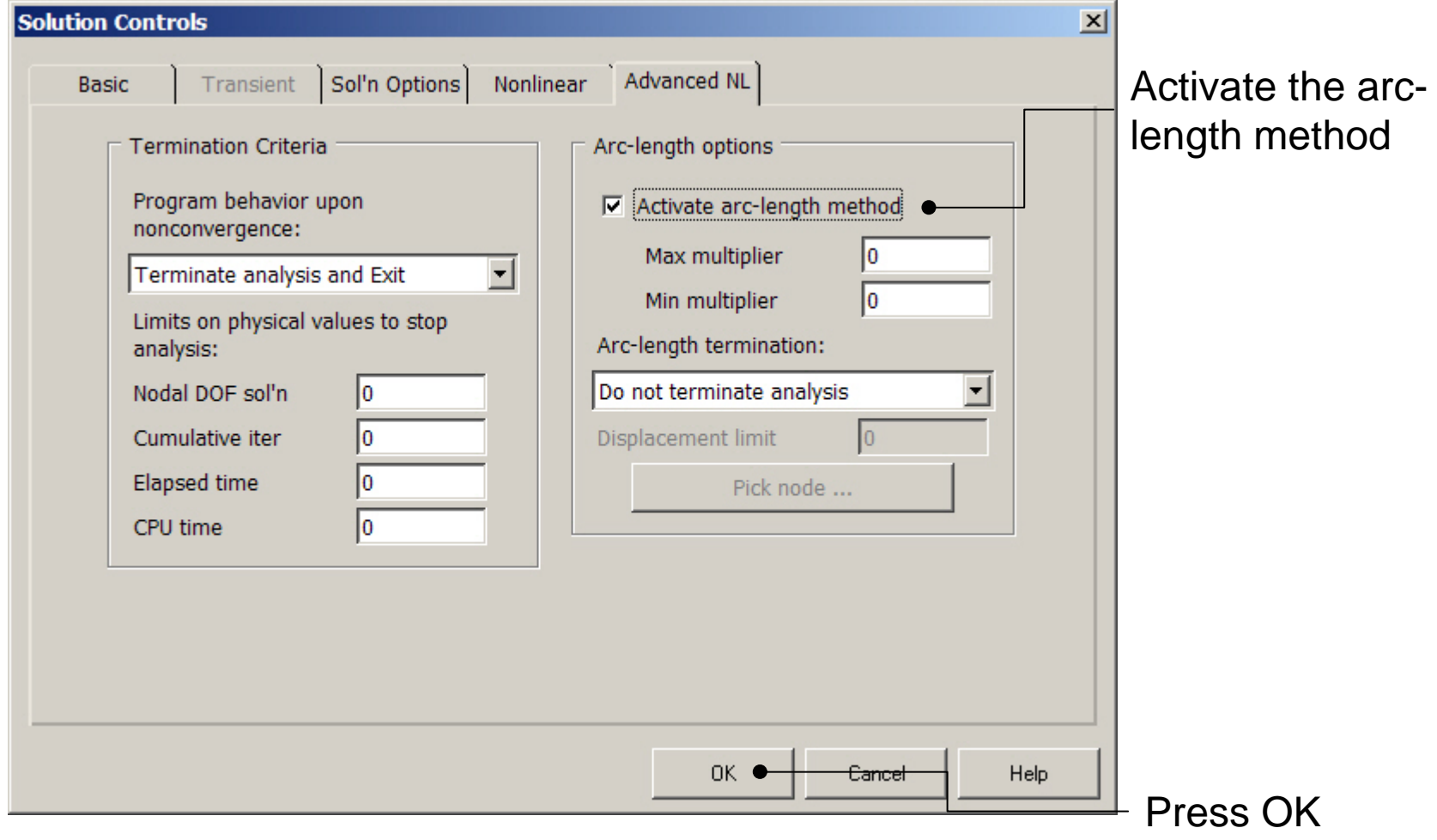

#### Computational Mechanics, AAU, Esbjerg ANSYS

# Example – Output Ctrls

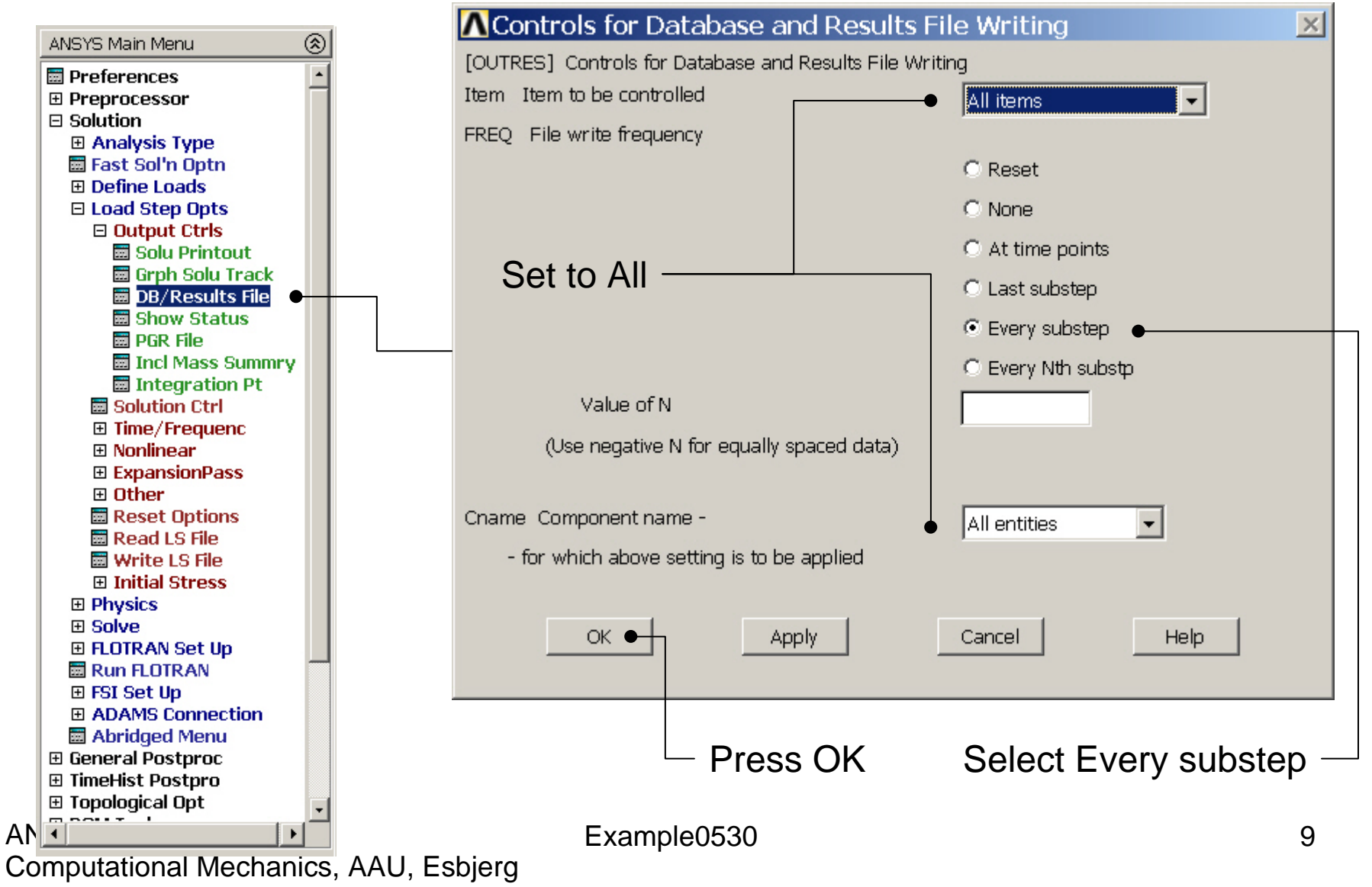

# Example - Solve

### **Solution > Solve > Current LS**

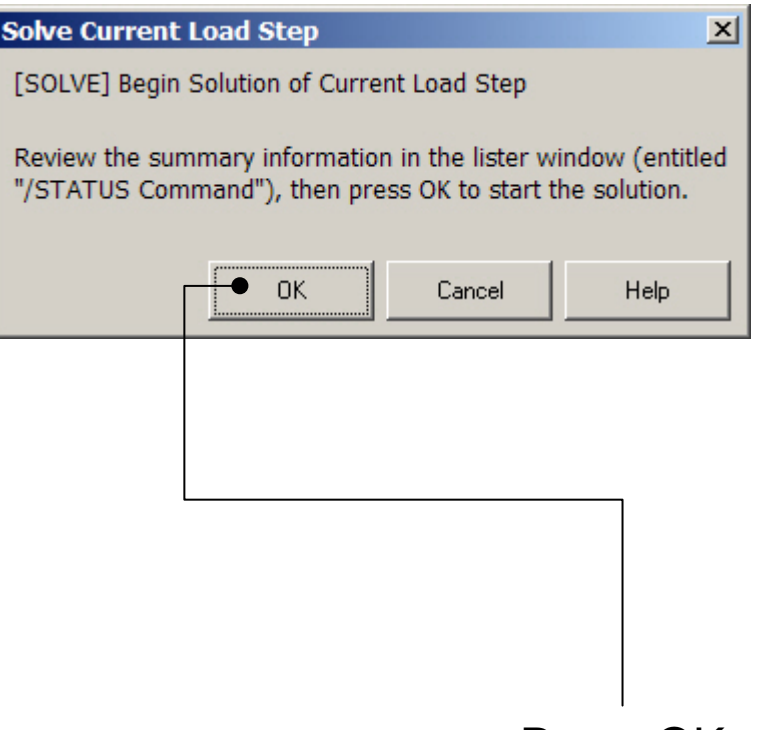

Press OK

### Example - Convergence

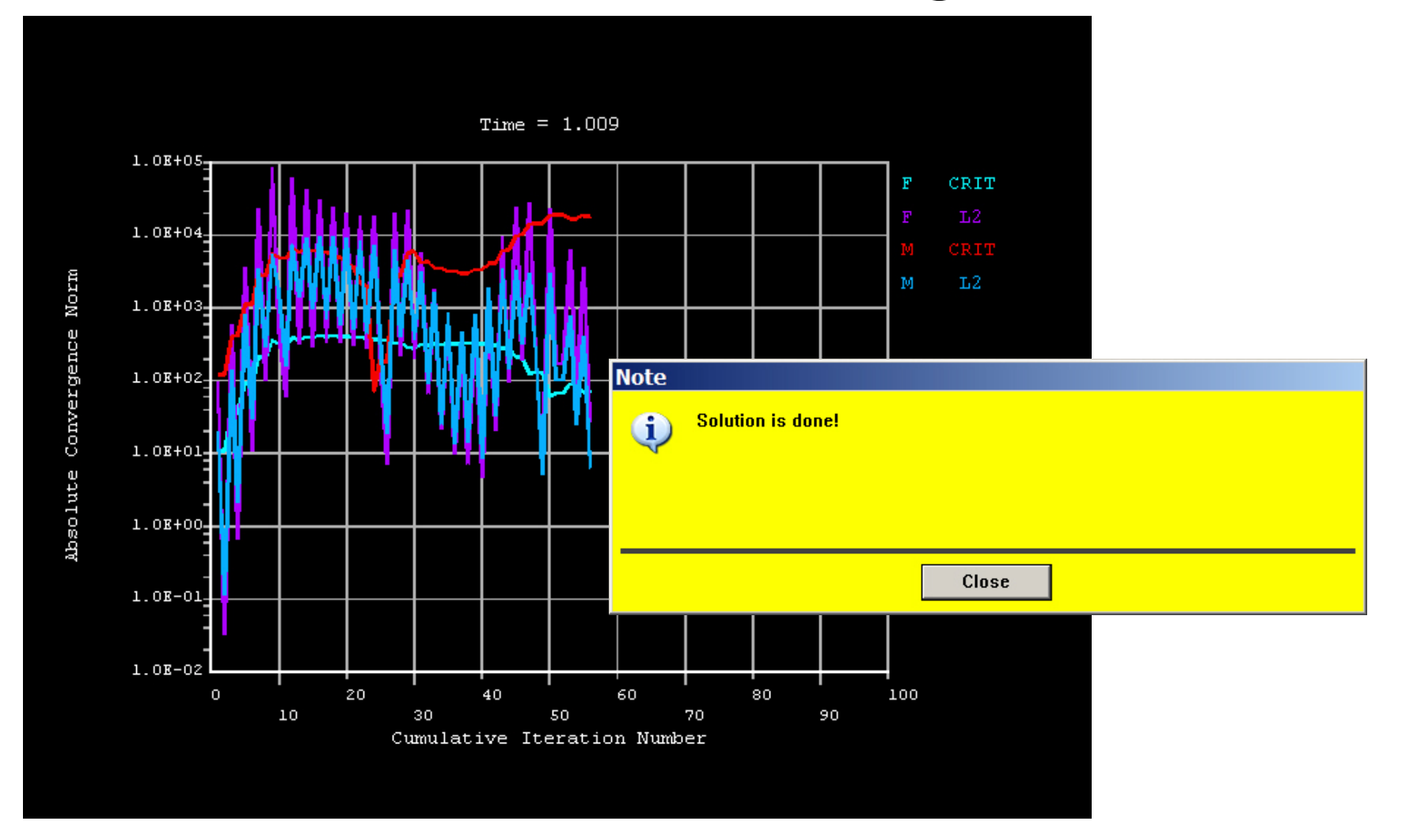

#### Computational Mechanics, AAU, Esbjerg ANSYS

# Example – Plot - Lines

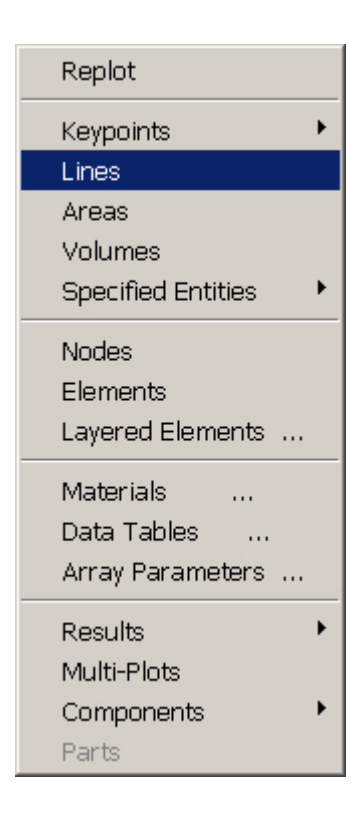

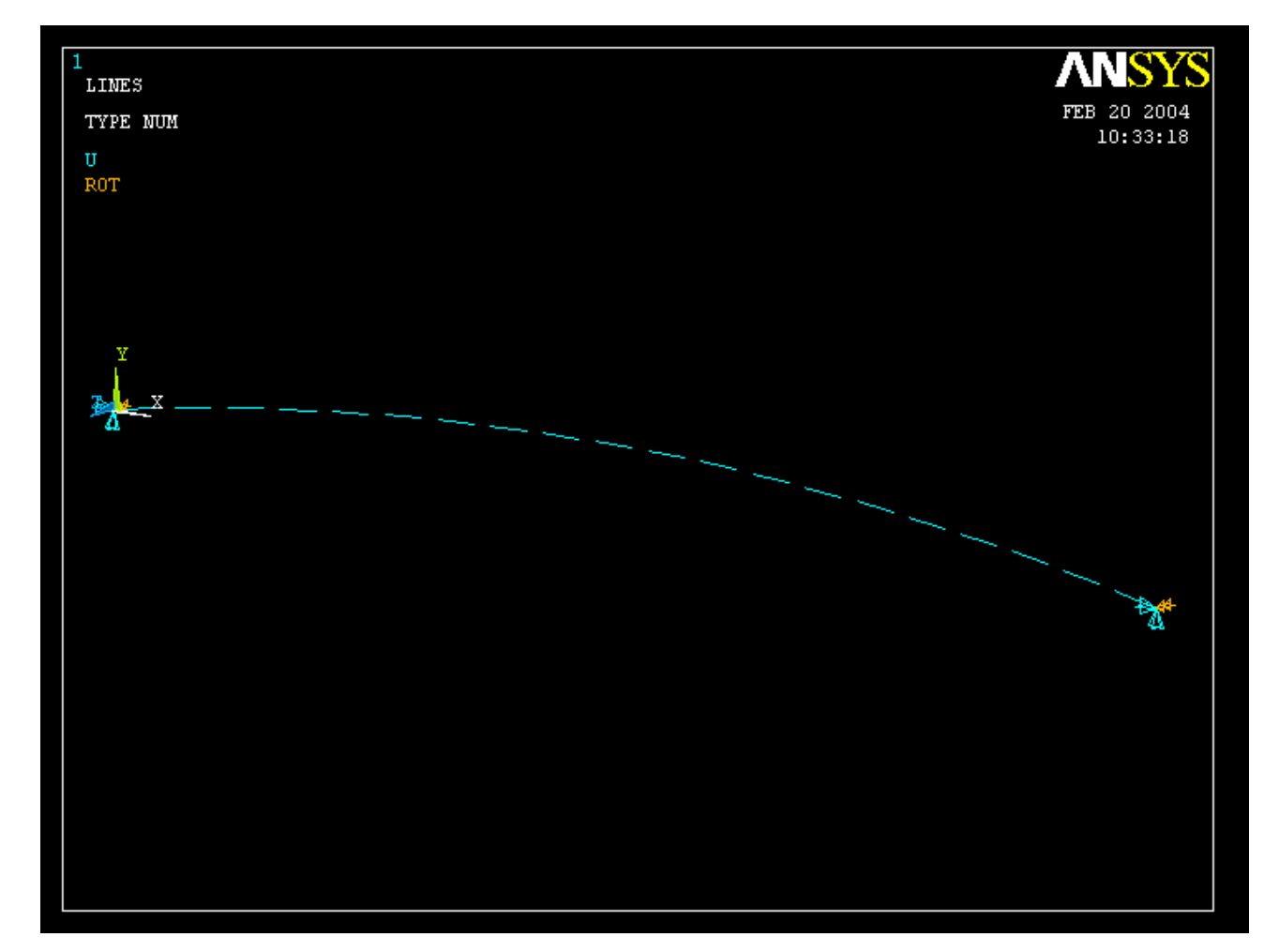

#### Computational Mechanics, AAU, Esbjerg ANSYS

# Example – TimeHistory Postpro

ANSYS Main Menu **司** Preferences 田 Preprocessor 田 Solution 田 General Postproc **E** TimeHist Postpro **Harvariable Viewer** 田 Settings **Harger Store Data H** Define Variables 田 Read LSDYNA Data **H** List Variables **Hall List Extremes Hand Graph Variables 田 Math Operations** 田 Table Operations **Hamber Smooth Data** 圖 Generate Spectrm **圖 Reset Postproc** ⊞ Topological Opt **⊞ ROM Tool ⊞** Design Opt **⊞ Prob Design ⊞ Radiation Opt El Run-Time Stats H** Session Editor **H** Finish ANSYS $\blacktriangleright$ 

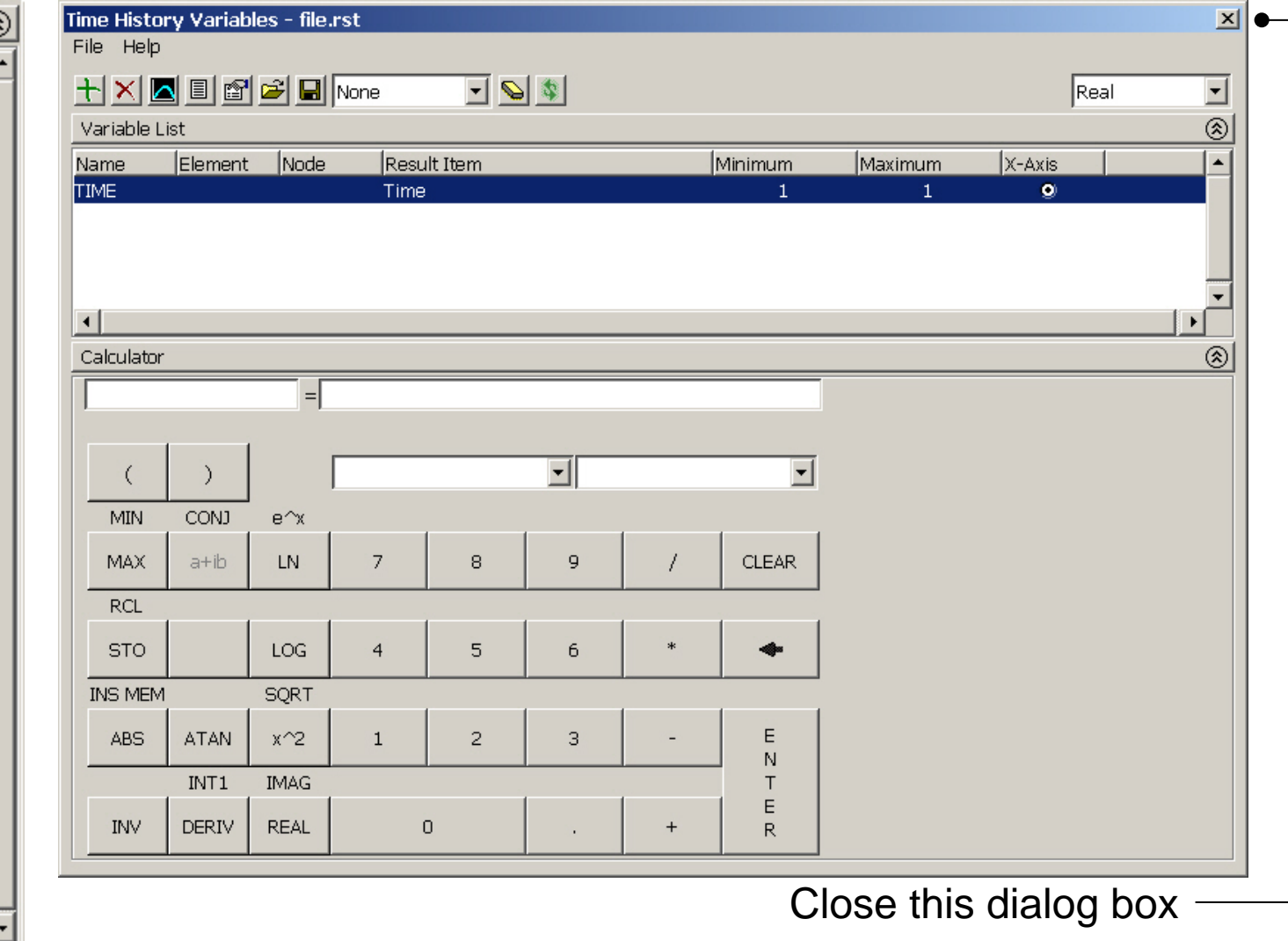

## Example – Define Variables

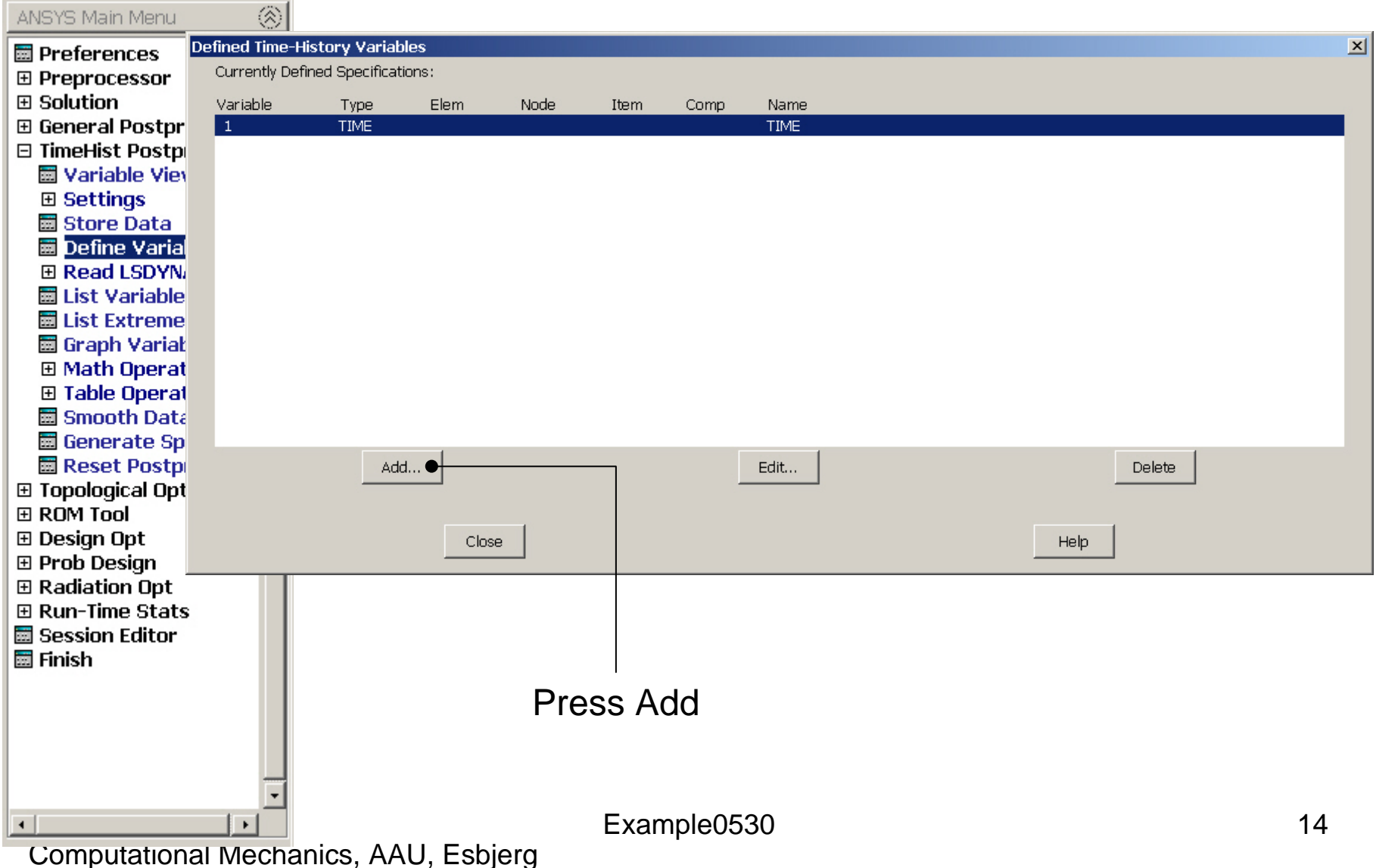

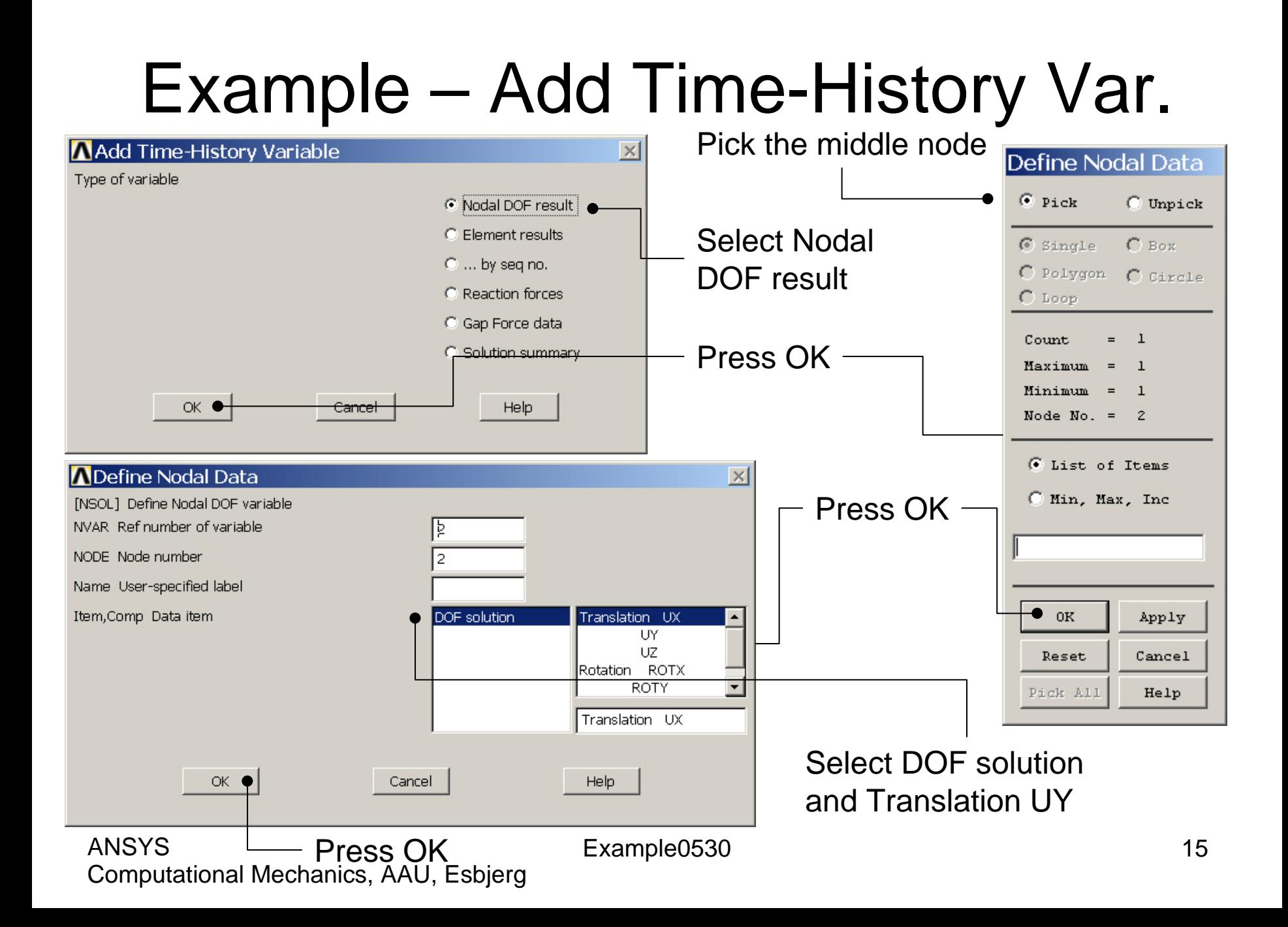

### Example – Add Time-History Var.

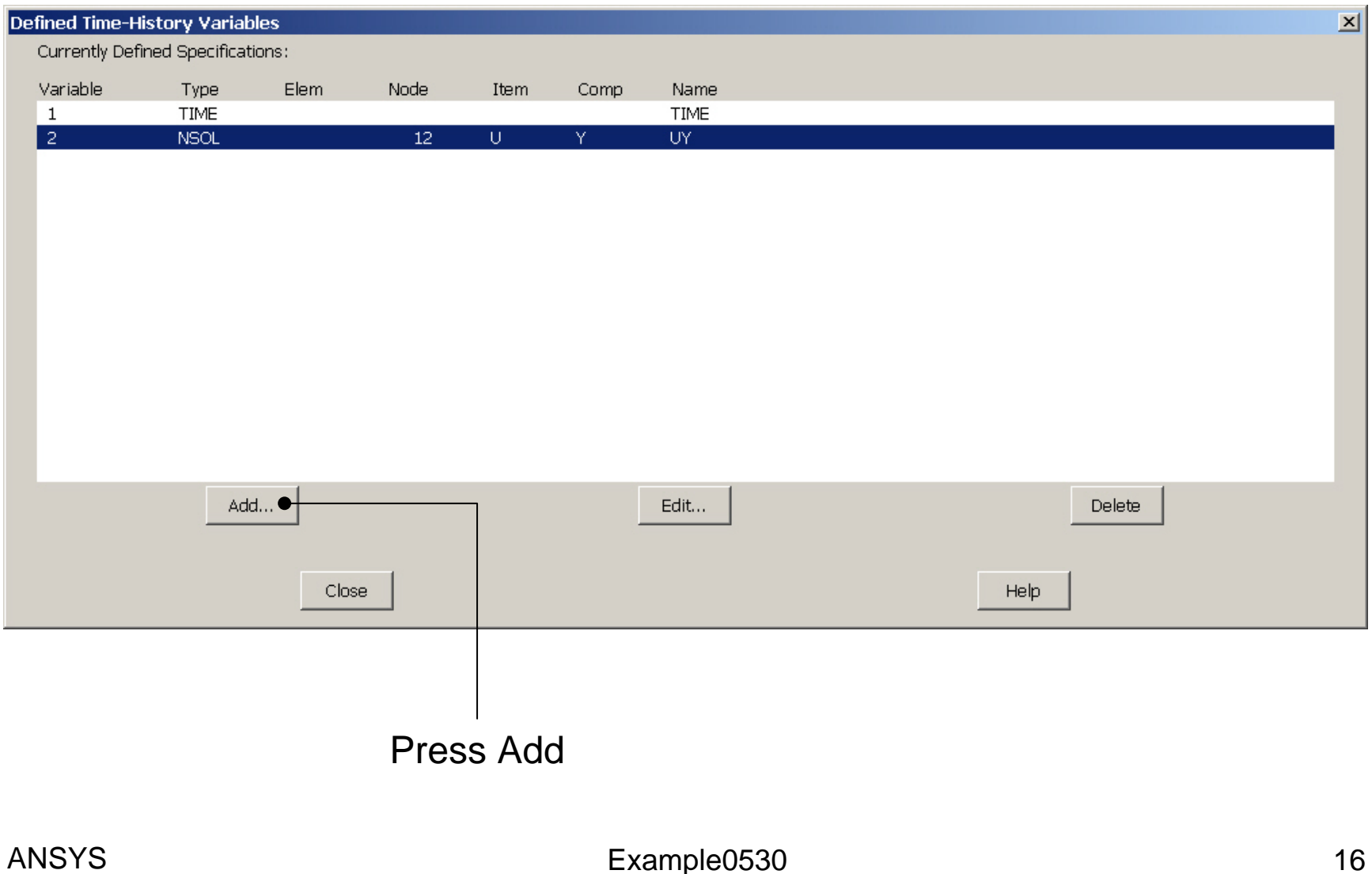

## Example - Settings

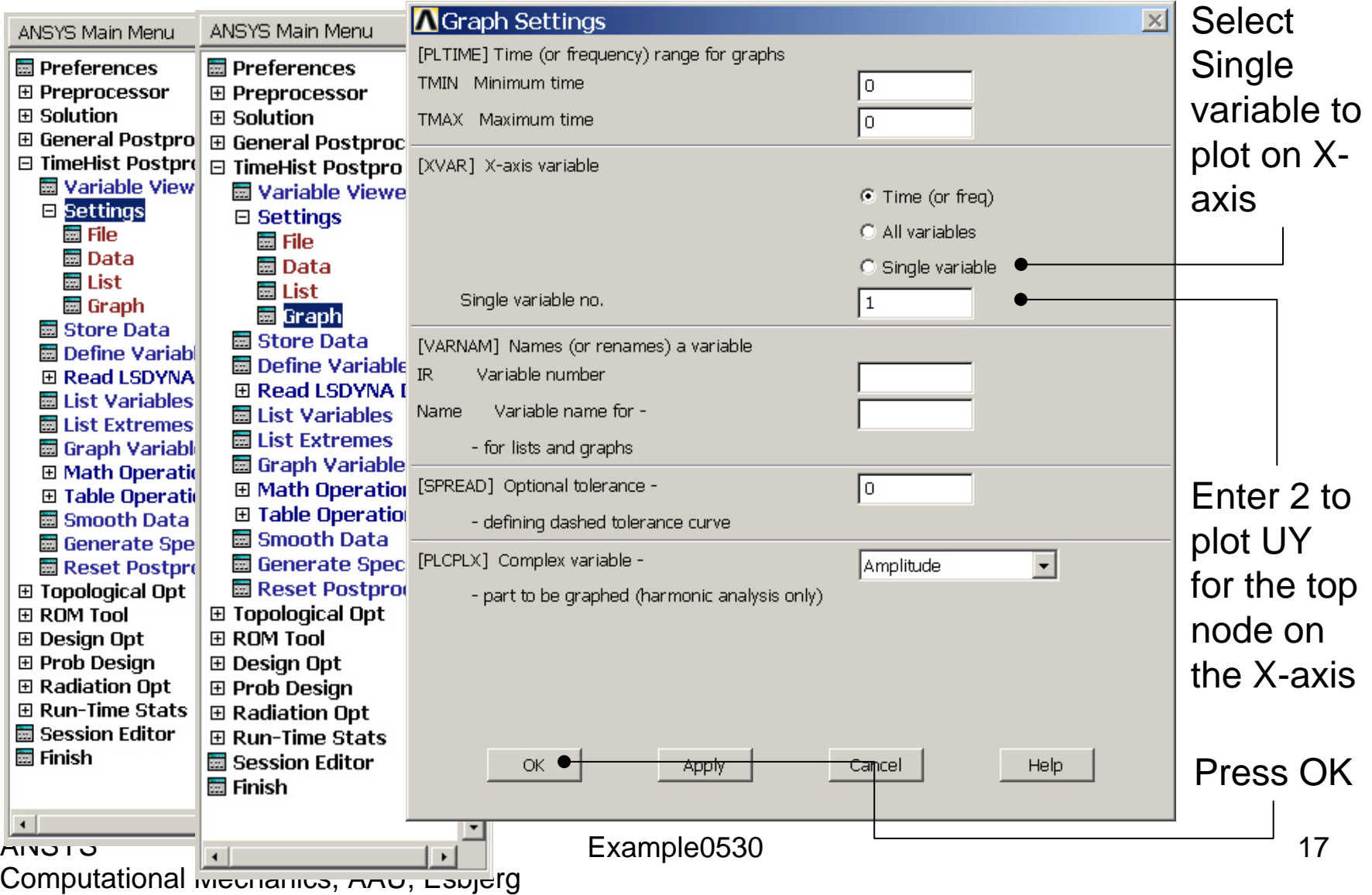

# Example – Style - Graph

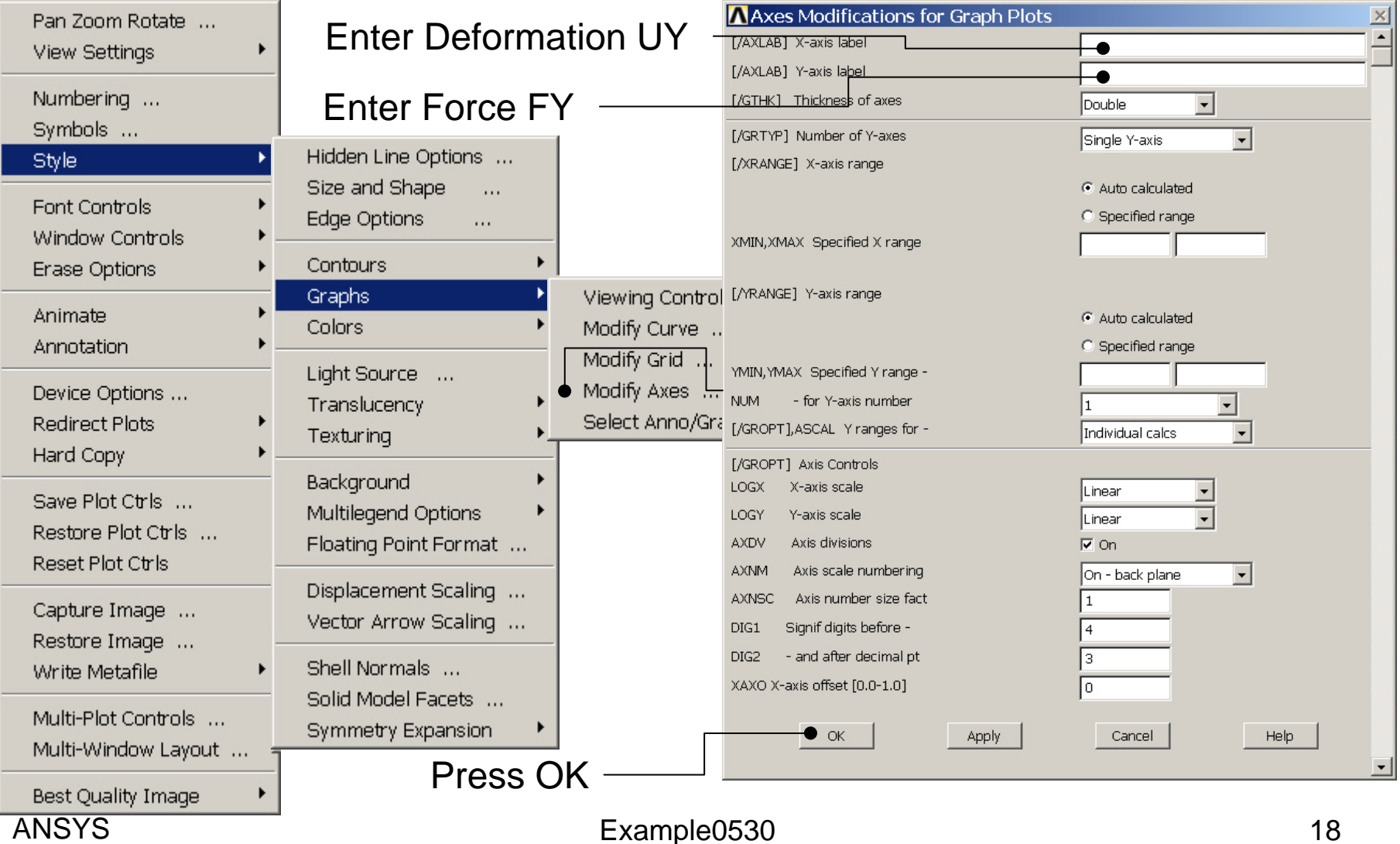

# Example – Graph Variables

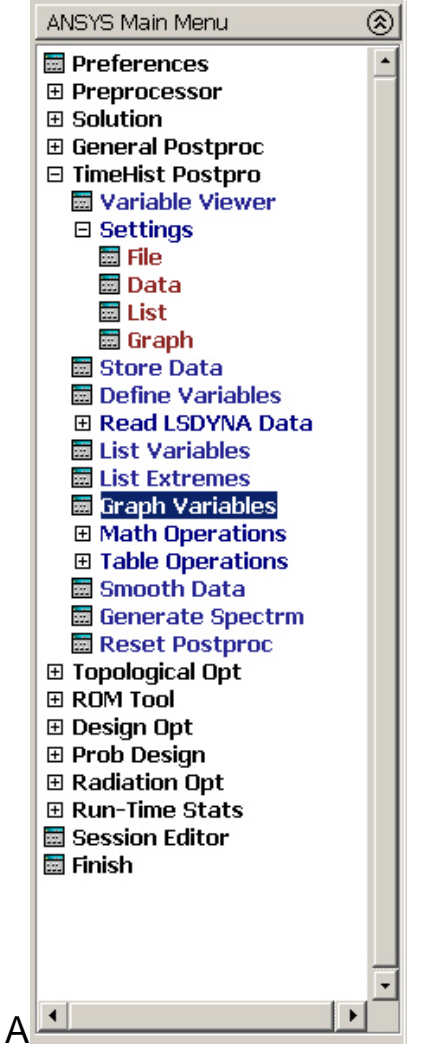

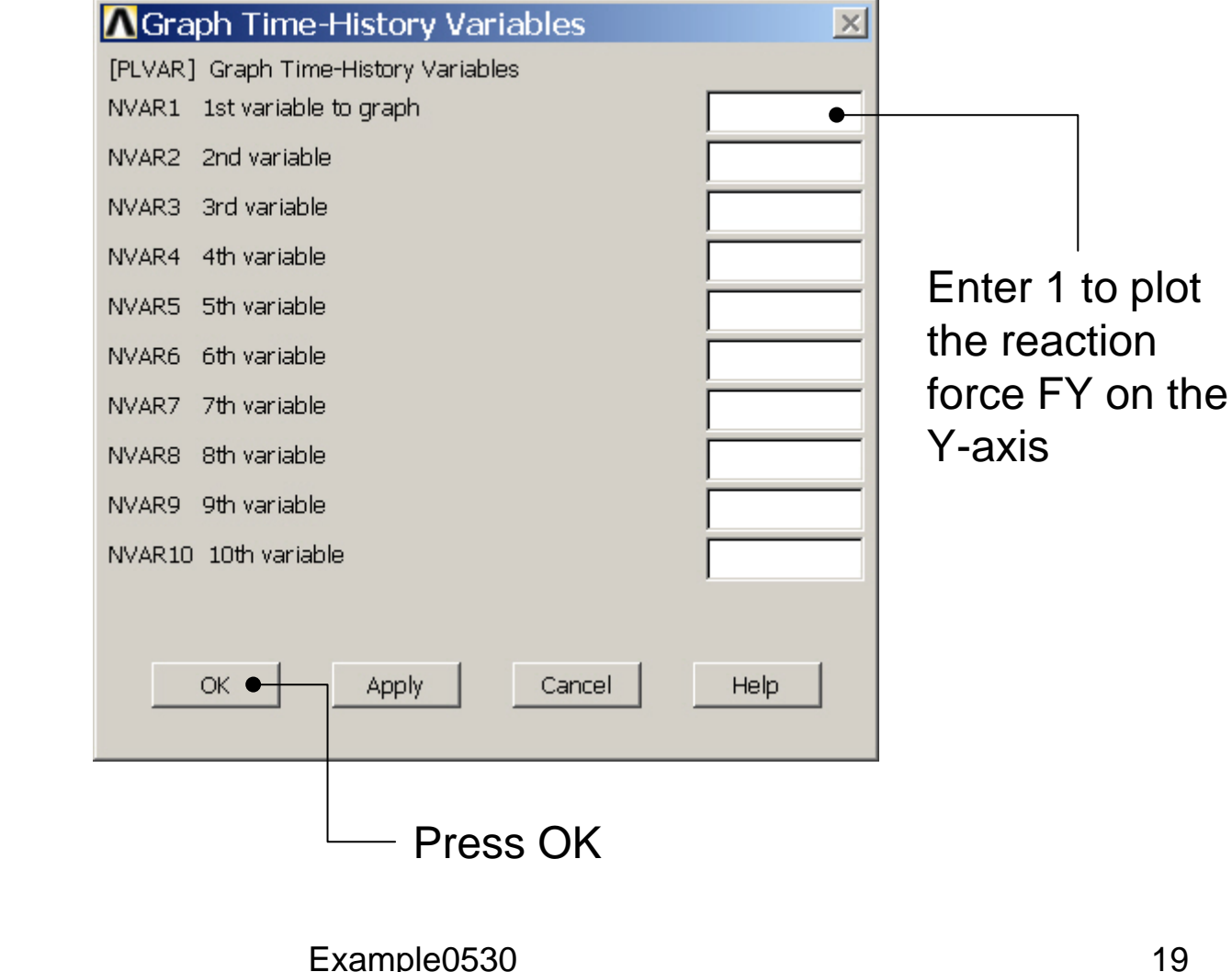

## Example - Graph

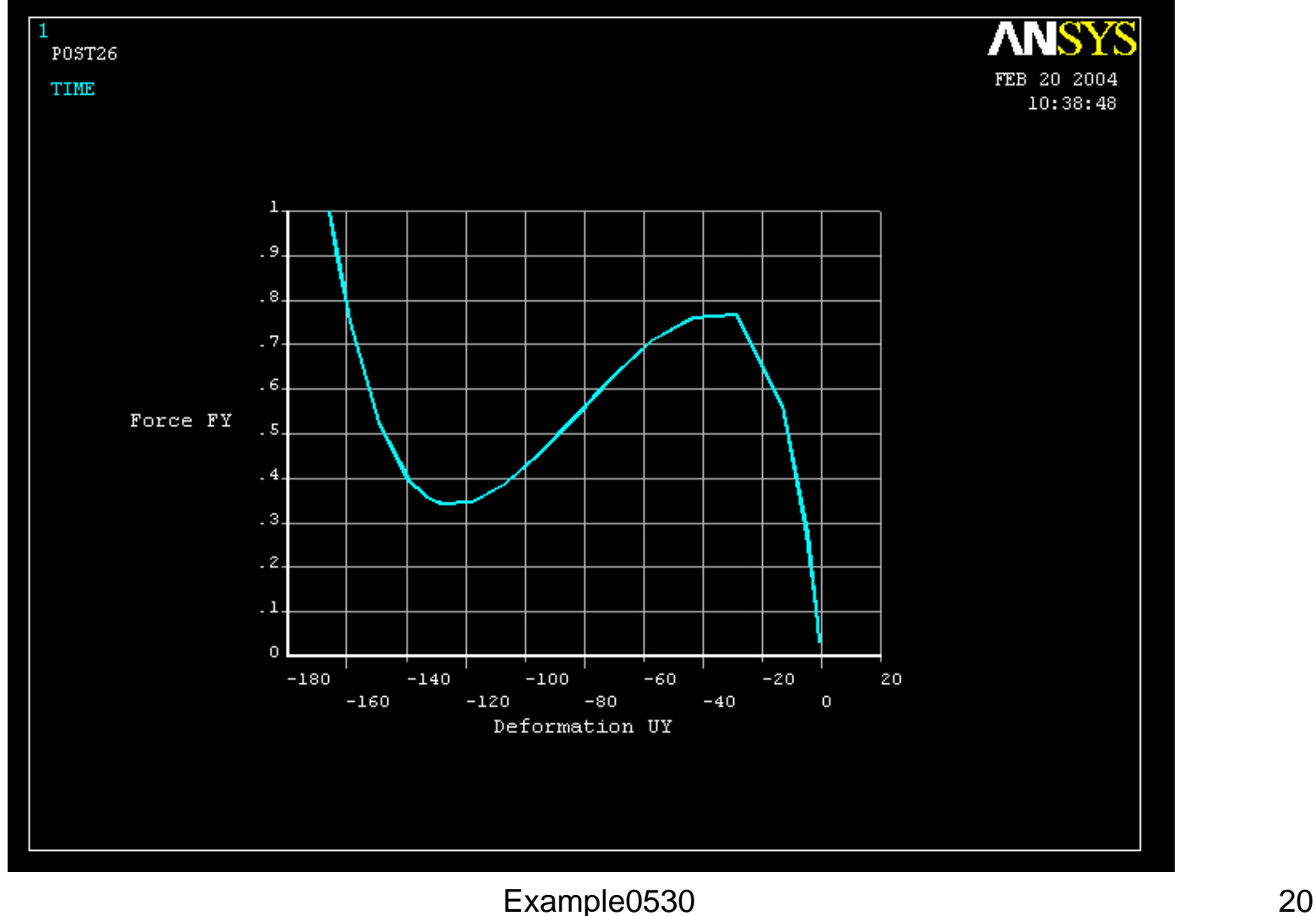